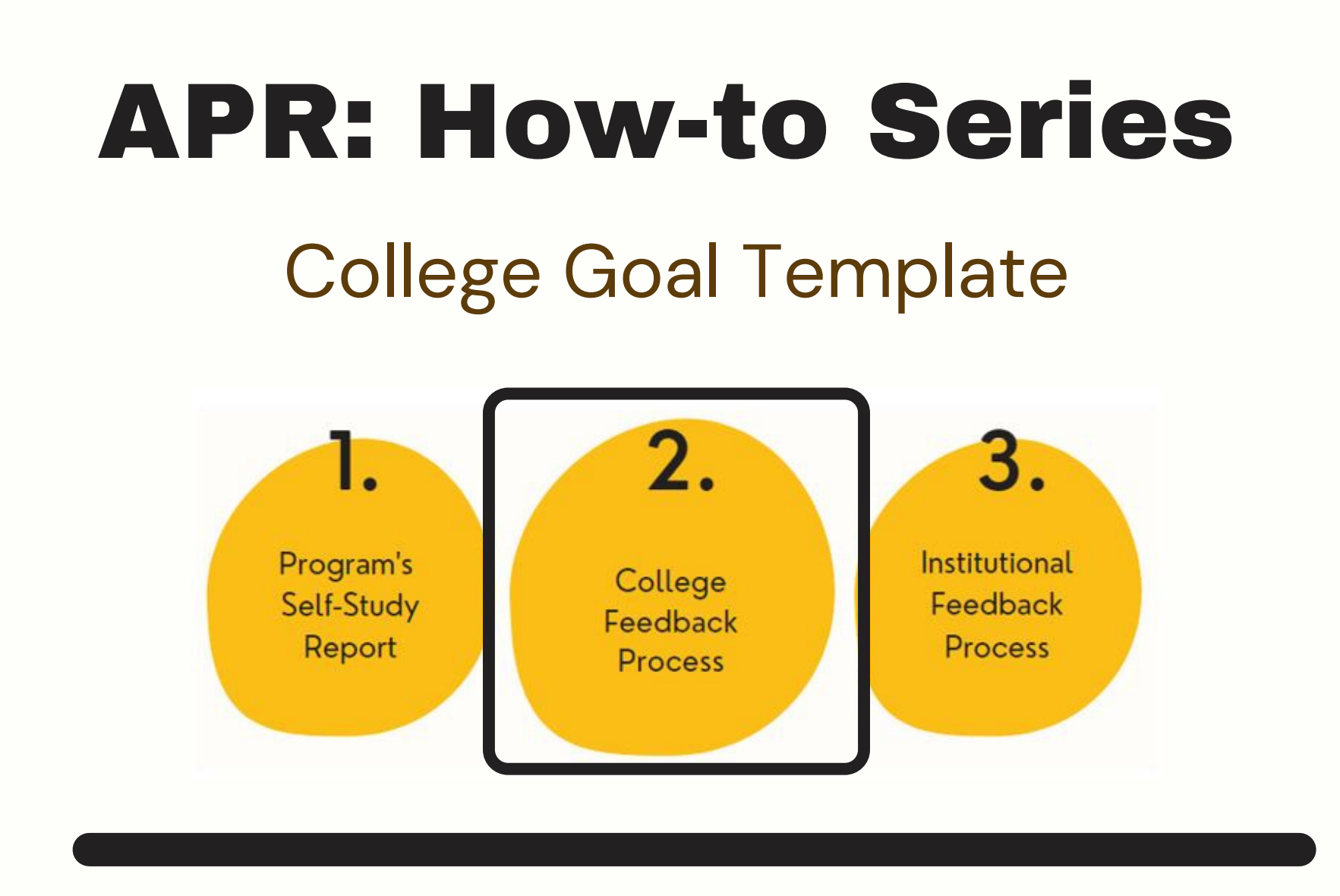

Select the "College Goal" template from your workspace, or from the drop-down when you click on "+ Plan Item"

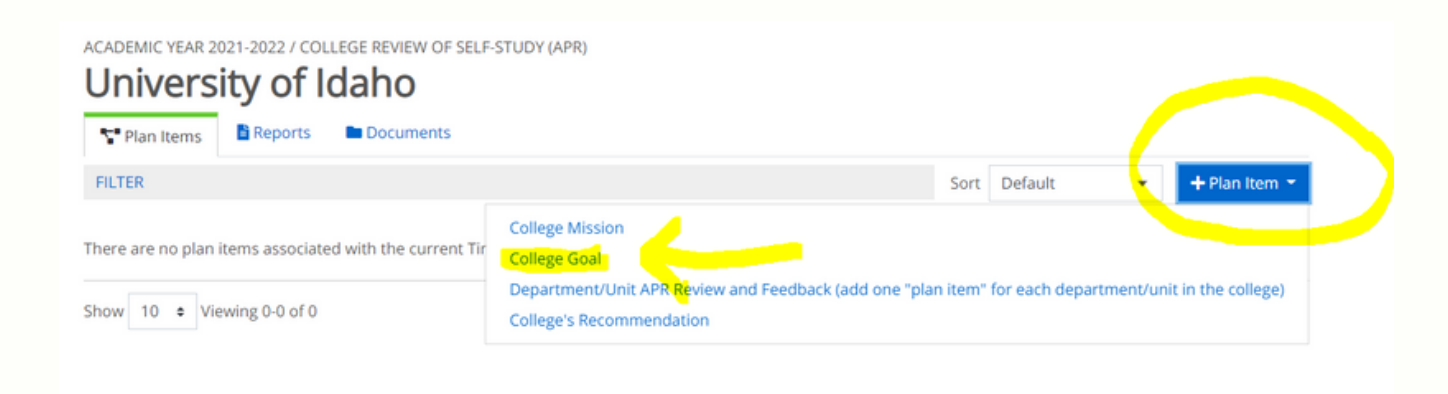

Number and title your college goal template in the first field. Then, follow the prompts to complete the template sections.

**1.**

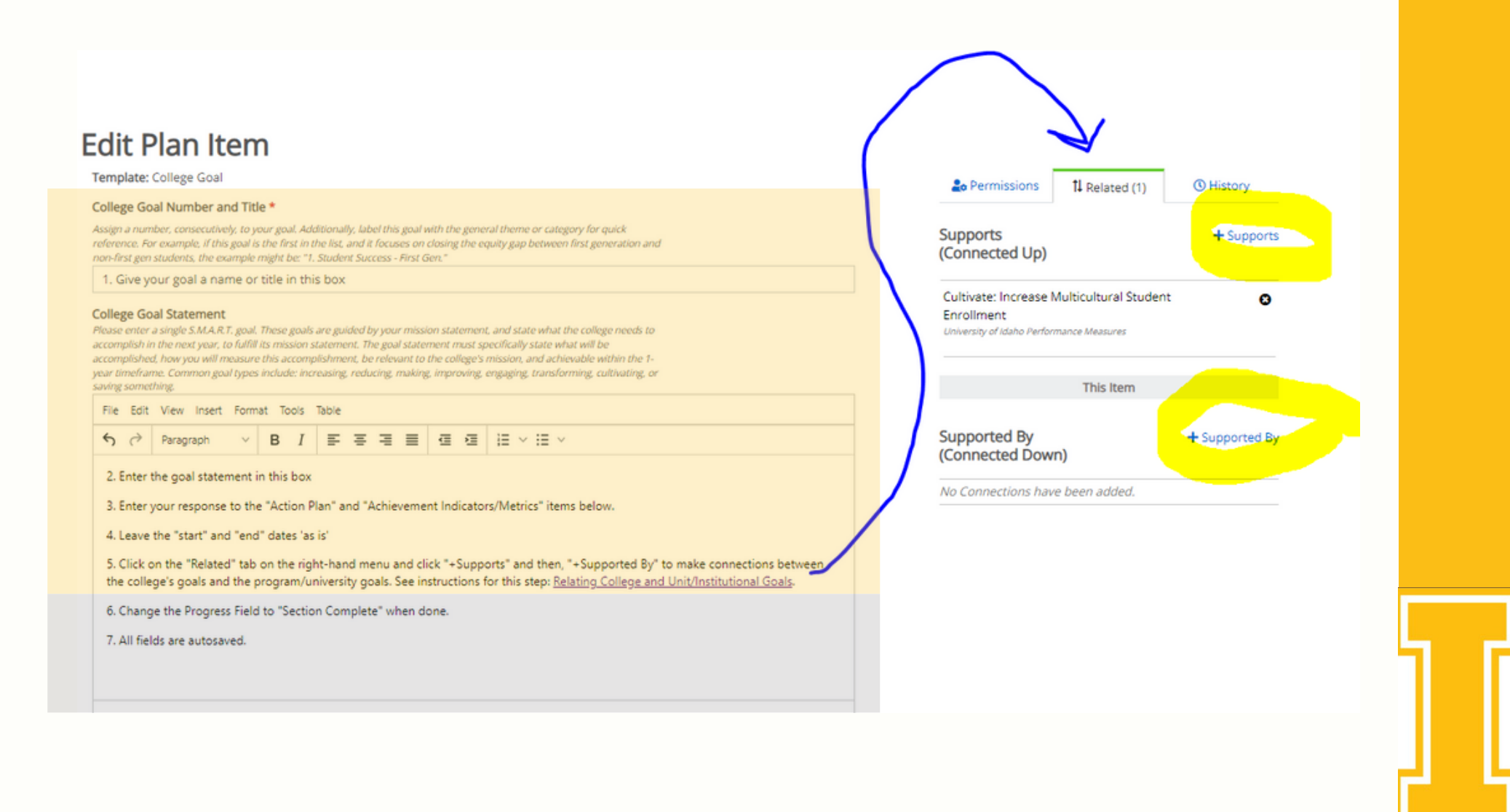

**2.**